# **Interfaz CAT**

# **(Computer Aided Tuning)**

# Por Matias Graiño, LU9CBL

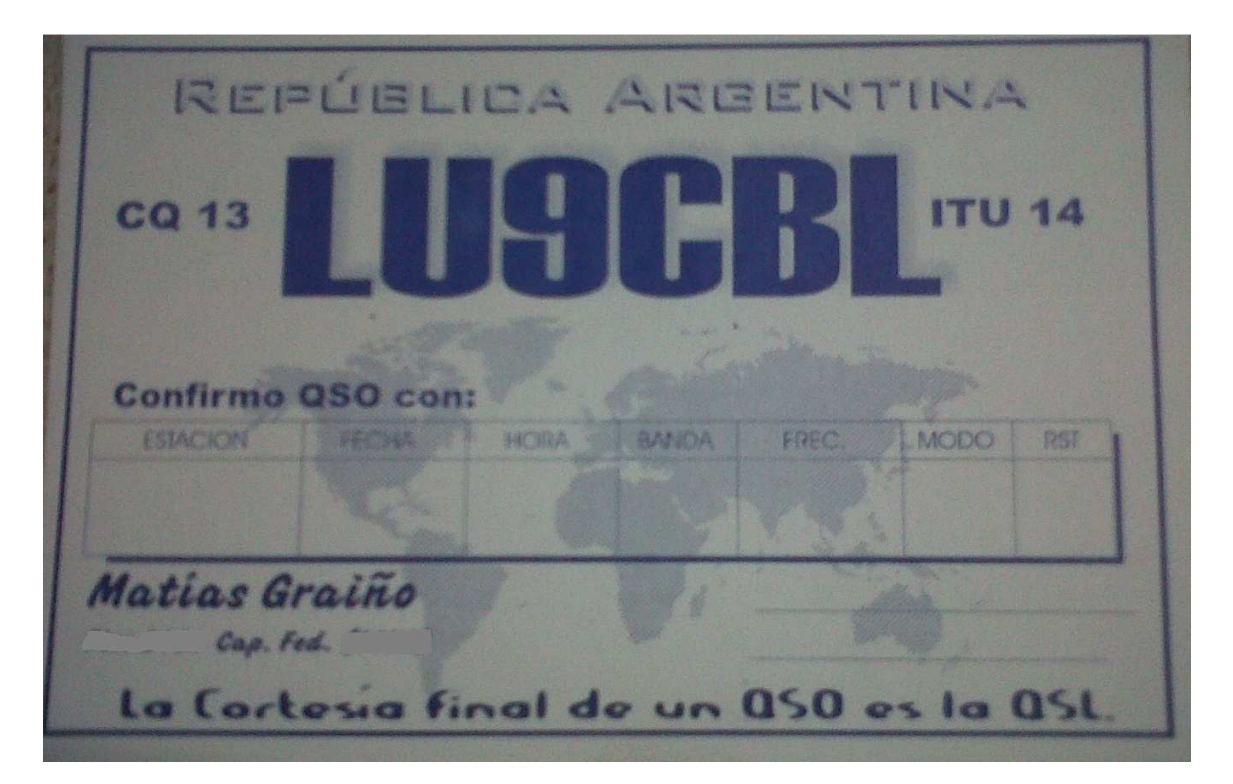

Octubre del 2012

#### **Reseña**

Al comenzar a ingresar a los concursos internacionales de Radioaficionado, me encontré con la variante de que es muy importante (aunque no indispensable) tratar de automatizar todo lo posible de la estación de radio. Esto permite poder optimizar el tiempo de operación durante el concurso, y mejorar considerablemente los resultados obtenidos.

Uno de los tantos accesorios que se pueden armar, es la llamada Interfaz CAT (Computer Aided Tunning) que permite controlar el equipo de radio desde la PC y viceversa (al hacer cualquier cambio en el equipo de radio como ser; cambio de banda o Modo este se refleja en la PC). Al comenzar a buscar información sobre los diferentes tipos de interfaces CAT, luego de averiguar por varios grupos de correo a los cuales estoy suscripto, me encontré con la ayuda del colega Osvaldo LU3MAM (que pertenece a LU Contest Group [1]) quien me conto los excelentes resultados obtenidos con el diseño realizado por DK7IN [2].

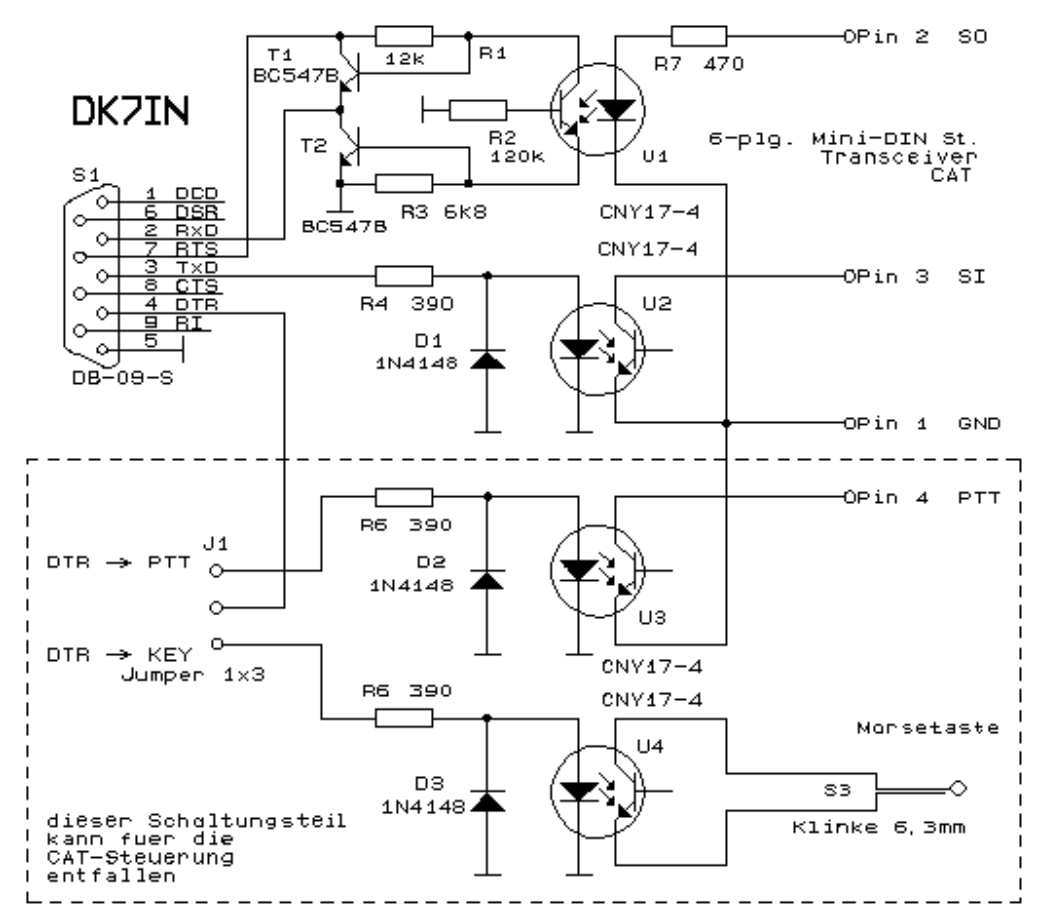

### **Diagrama del Circuito armado**

## **Descripción del Circuito – Conexionado Físico Accesorio**

La interfaz CAT permite la conexión entre la computadora y el equipo de radio. En mi caso el equipo es un Yaesu FT-890, el cual posee en su parte posterior una entrada especialmente diseñada para tal fin (llamada CAT).

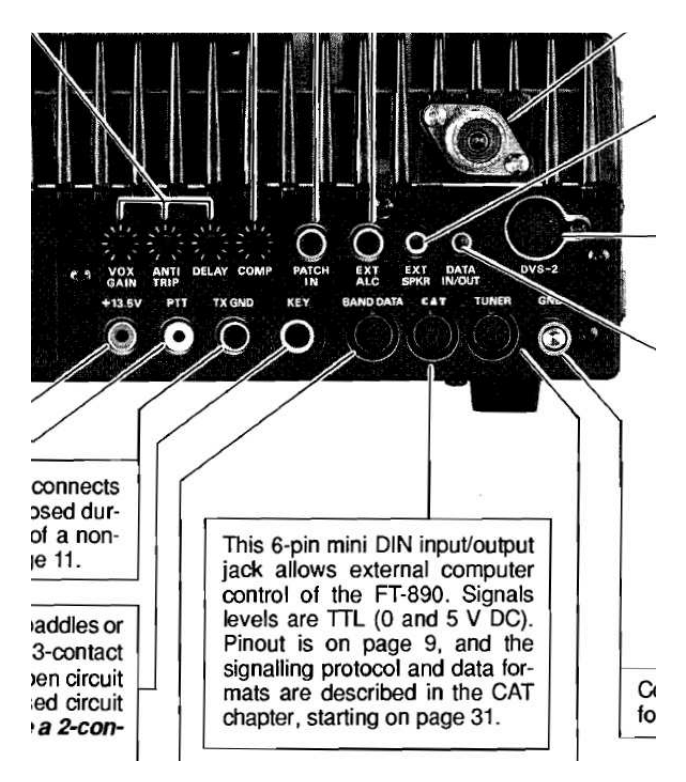

Esta interfaz tiene un PIN-OUT determinado el cual debe ser respetado. Según el manual del equipo es el siguiente:

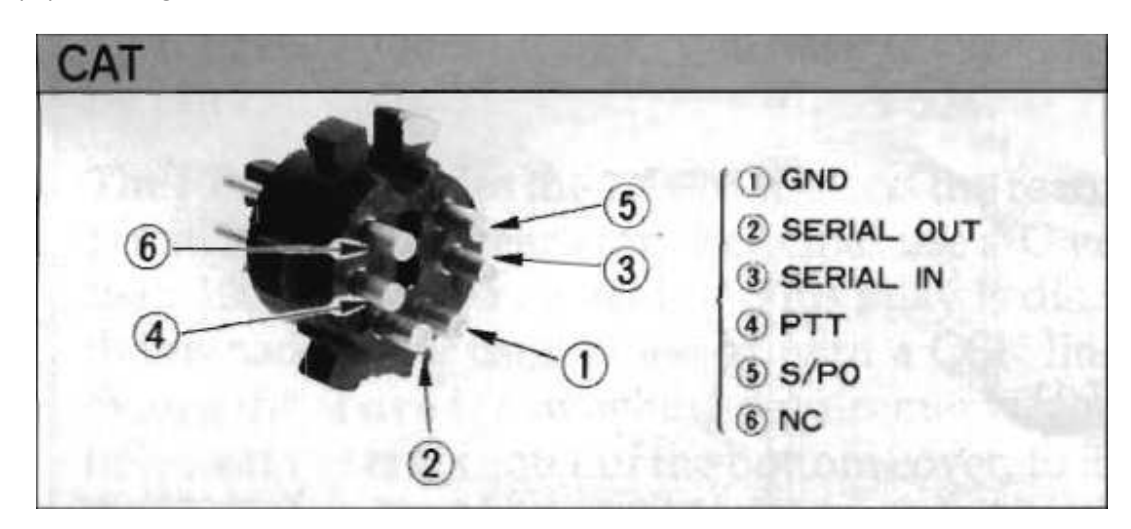

También existe una conexión para poder manipular el equipo a través de la entrada KEY, esto permite transmitir sin la necesidad de utilizar el manipulador físico, ya que todo el trabajo es realizado por la PC a través de su opto acoplador correspondiente.

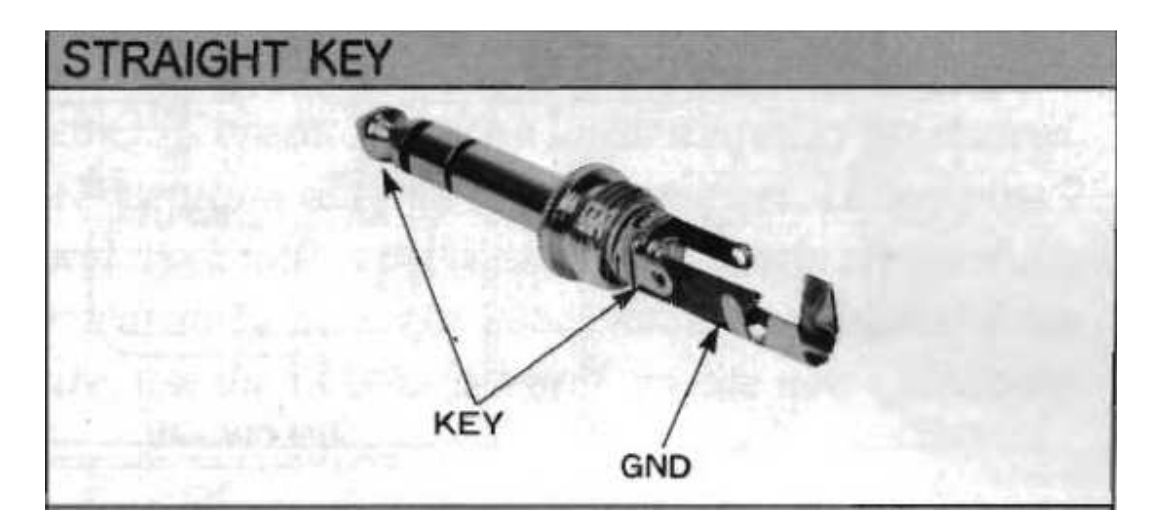

Del lado de la PC, va conectado al puerto serie de la misma, mediante un conector DB9. En mi caso al utilizar una notebook, hoy en día es muy raro que vengan provistas de un conector de este estilo, por lo cual se adquiere un adaptador de Cable Serial a USB.

He realizado pruebas con varios cables, de diferentes marcas y realmente los que mejores resultados dieron fueron los Manhattan que tienen chipset Prolific. A pesar de ser levemente más costosos que el resto, funcionan realmente bien.

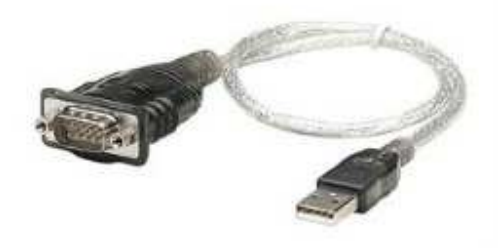

El conector DB9 utiliza solo los Pines detallados en la siguiente tabla:

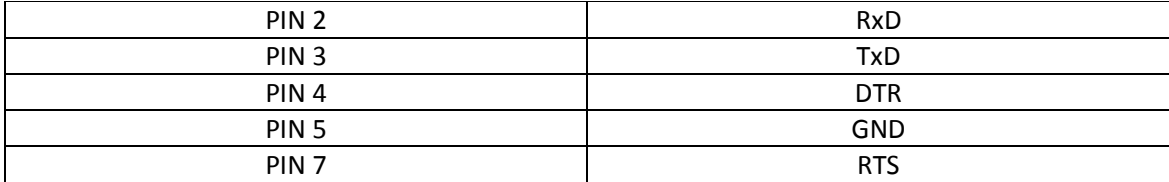

# **Descripción del Circuito – Interfaz**

La interfaz es sencilla de armar, y no supone mayores complicaciones. La misma se encuentra separada eléctricamente mediante opto acopladores, mejorando la seguridad del conjunto, ya que aísla eléctricamente al equipo de HF de la PC.

Los cuatro opto acopladores utilizados, son 4N26 [3]. Los transistores utilizados, son los conocidos BC547B, y se utilizó también una ficha para poder conmutar entre el uso del DTR como PTT o CW.

#### *Vale aclarar, con respecto al circuito que se encuentra en internet y el expuesto en el presente documento, que para que funcione correctamente se debe eliminar los puentes dentro del conector DB9 que unen el PIN 1, PIN 6, PIN7 y PIN8 dejando únicamente la conexión con el PIN 7 – RTS.*

Debe medir el voltaje de salida en el PIN2 del conector DB9. Debiera ser menor a 0.5v cuando se aplica +5v vía la resistencia de 470 Ohm del PIN2 (SO) del conector Mini Din y alrededor de 2.5v cuando el voltaje de entrada es removido. R1, R2 y R3 deben ser ajustados para el uso de cada opto acoplador (aunque en mi caso no fue necesario, ya que funciono correctamente con esos valores).

La sección punteada del circuito se puede omitir, si es que solo se necesita el control del equipo de radio, pero no así la transmisión. Realmente por la complejidad completa del circuito es recomendable armarla en su totalidad.

# **Configuración del Software N1MM para uso de la Interfaz**

El programa por excelente para los concursos es en mi opinión el N1MM [4]. Para la configuración del mismo primero hay que asegurarse del correcto funcionamiento y configuración del puerto serie (o del adaptador) conectado a la PC. Es muy importante aclarar que el N1MM solo soporta hasta el número de puerto serie 8 (COM8), con lo cual si el adaptador USB toma por defecto un número mayor a este debe ser cambiado. En las opciones del puerto serie se debe configurar lo siguiente:

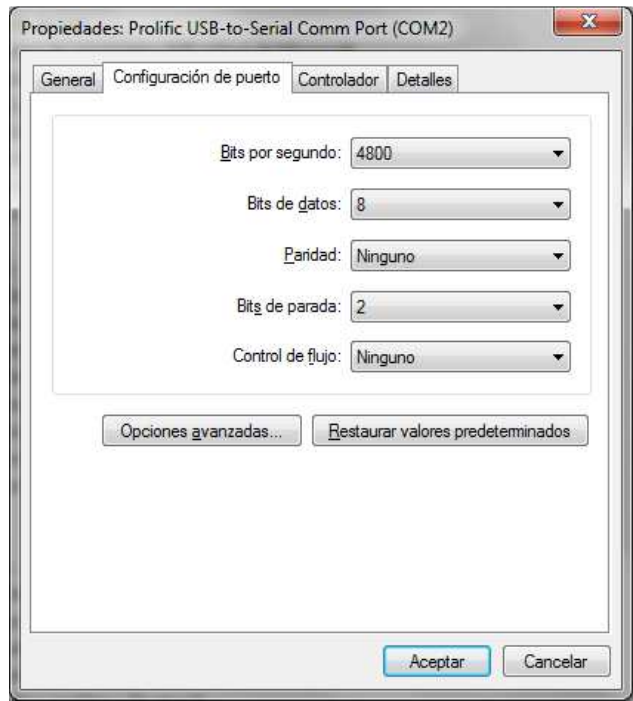

Dentro de la configuración del software de concursos ya mencionados, se detallan las capturas con los valores a configurar para su uso:

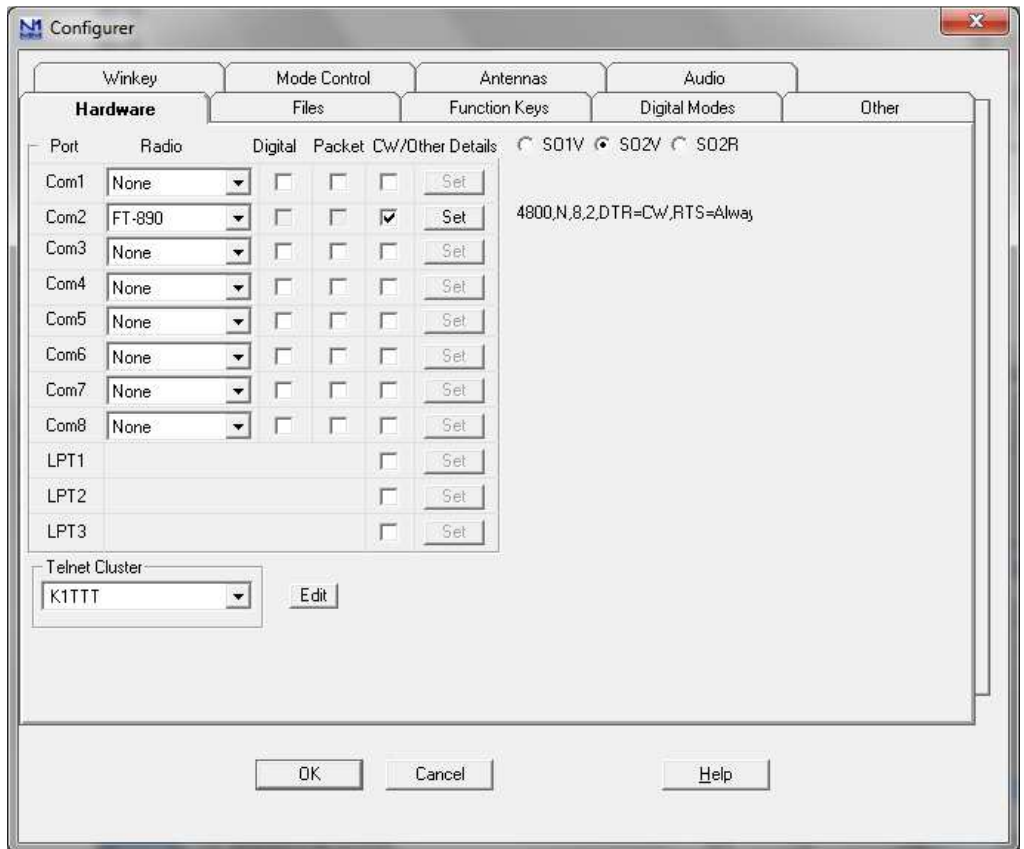

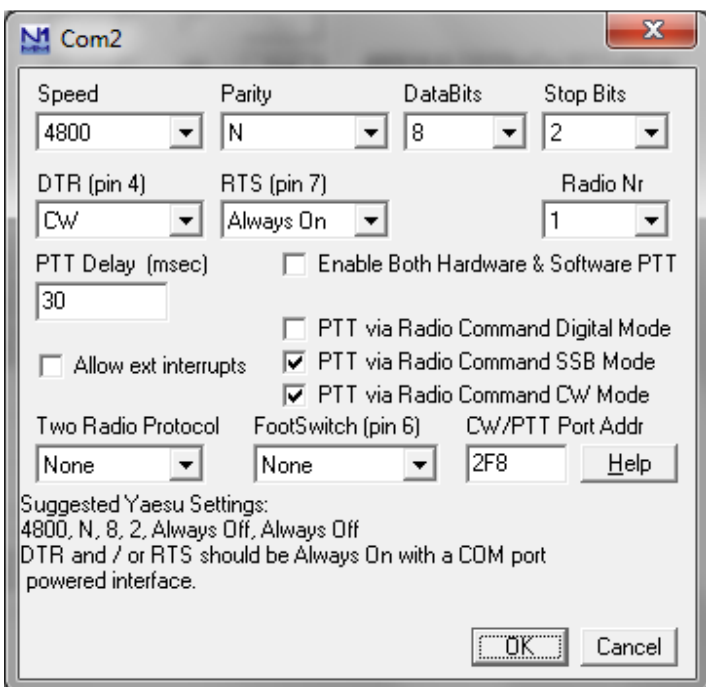

# **Imágenes de la Interfaz**

A continuación se muestras las imágenes de la interfaz ya armada.

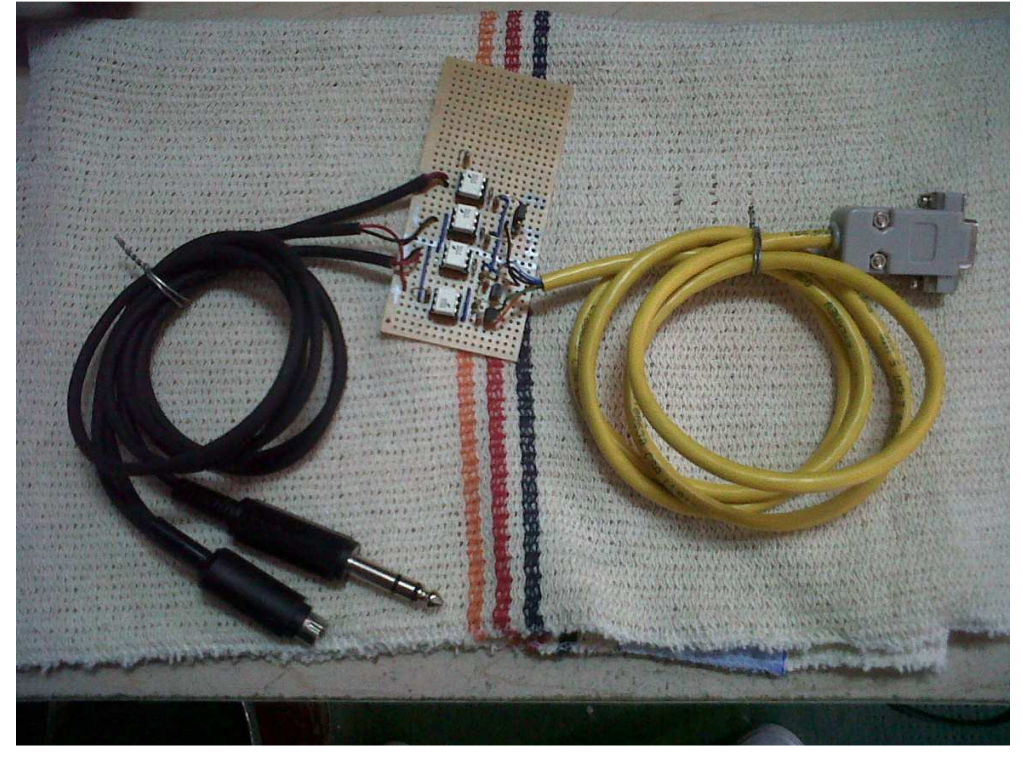

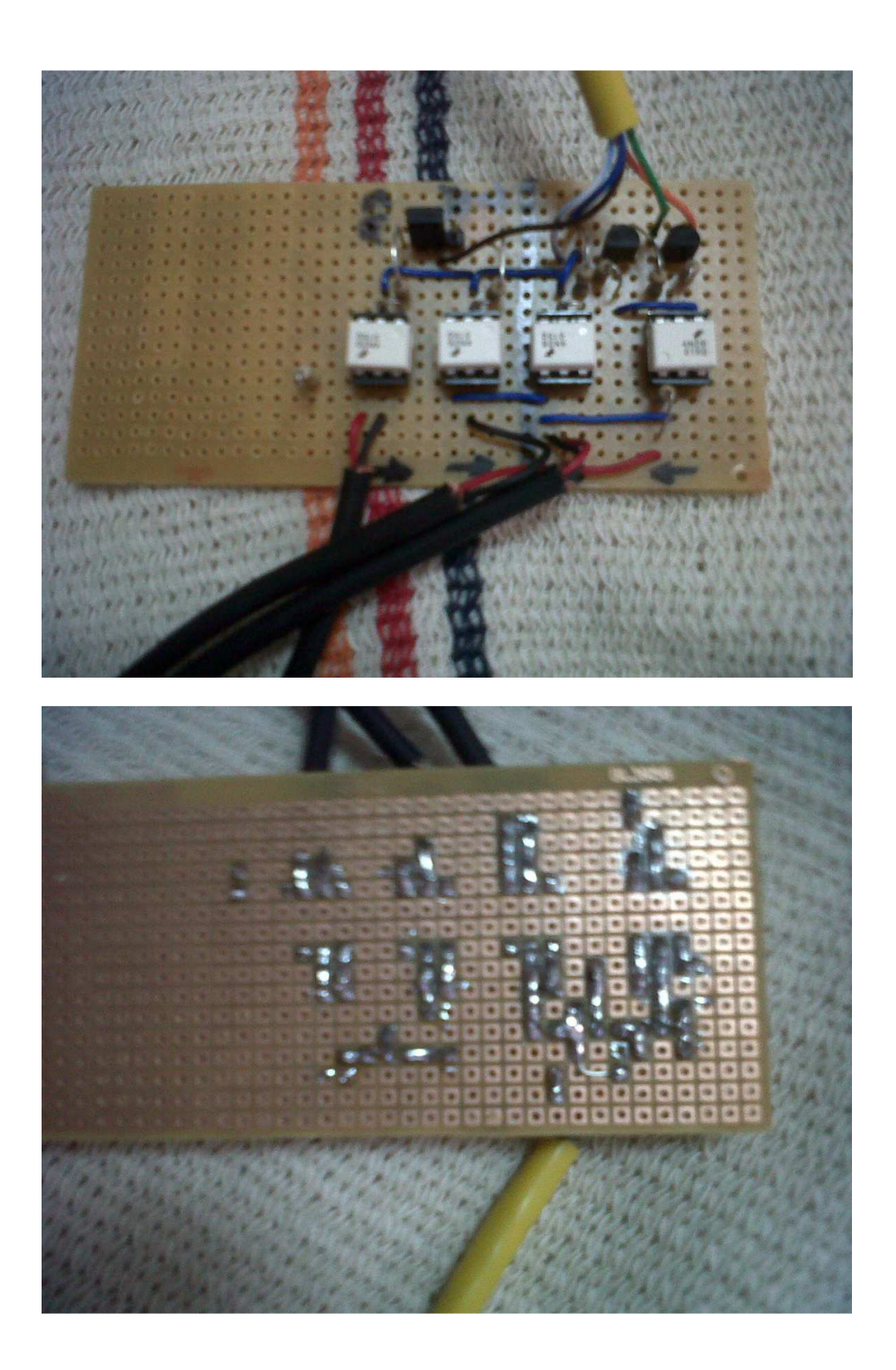

# **Resolución de Problemas**

Durante el armado de la interfaz no tuve mayores inconvenientes. Solo al utilizar la parte del opto acoplador número cuatro, pasaba a TX el HF pero no transmitía el código Morse. Luego de un análisis más detallado, me di cuenta que a pesar de que el manipulador pone en corto la salida KEY, cuando ingreso un opto acoplador debo respetar la polarización correspondiente.

# **Agradecimientos**

Quiero agradecer primero a mi viejo José Luis LU3AJL ya que siempre me apoya en mis actividades de Radio.

A todos los usuarios del grupo LUCG (LU Contest Group) que ayudan incondicionalmente a todas las consultas que realice, en particular a los colegas Osvaldo LU3MAM, Pedro LU7HZ, Juan LU3HY y Claudio LW7DUC quienes me tuvieron una paciencia enorme.

A toda la Radioafición en general, ya que sigue demostrándome día a día lo importante que es mantener vivo este hobby, y la calidad humana de todos los que formamos parte de ella.

#### *Por comentarios, sugerencias o modificaciones a este documento, por favor escribir a LU9CBL[ARROBA]GMAIL.COM*

### **Referencias:**

- [1] http://www.lucg.com.ar/
- [2] http://www.qsl.net/dk7in/CAT\_e.html
- [3] http://www.datasheetcatalog.org/datasheet/motorola/4N26.pdf
- [4] http://n1mm.hamdocs.com/tiki-index.php